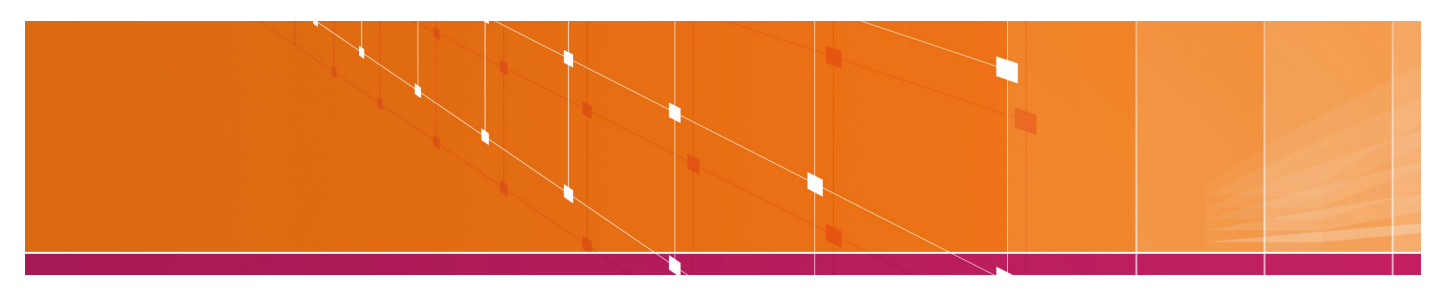

## Info zur Inbetriebnahme eines vorkonfiguriertem Ersatzterminals

Das gelieferte Kartenterminal ist vollständig konfiguriert und kann unter Beachtung nachfolgender Hinweise sofort eingesetzt werden. Um Verzögerungen zu vermeiden, empfehlen wir u.a. Netzwerkinformationen pro Standort im Vorfeld bereitzustellen (DHCP/statische IP bzw. WLAN-Zugangsdaten).

Alle Geräte verfügen bereits über eine Ihren Kundenstammdaten zugeordnete Terminal-ID.

## Inbetriebnahme Automatenterminal

- tauschen Sie das defekte Gerät gegen Ihr Ersatzterminal aus. Verbinden Sie die Anschlusskabel wie bisher. Schließen Sie die Stromversorgung zuletzt an
- sofern Ihre Netzwerkanbindung nicht per DHCP, sondern mit statischer IP aufgebaut wird, passen Sie die IP-Adresse über das Terminalmenü an: Menüaufruf --> Verwaltung --> Kommunikation --> LAN
- kontaktieren Sie unsere technische Kundenbetreuung (siehe unten) zur Aktivierung des Terminals
- sollte das Terminal nicht dem Einsatzstandort zugeordnet sein, informieren Sie bitte unsere Mitarbeiter, falls Sie eine standortbezogene Zuordnung wünschen. Unsere kaufmännische Kundenbetreuung wird diese Anpassung vornehmen (siehe unten)
- führen Sie ggf. eine Testzahlung durch

## Inbetriebnahme stationäres Kartenterminal

- tauschen Sie das defekte Gerät gegen Ihr Ersatzterminal aus. Verbinden sie die Anschlusskabel wie bisher. Schließen Sie die Stromversorgung zuletzt an
- sofern Ihre Netzwerkanbindung nicht per DHCP, sondern mit statischer IP aufgebaut wird, passen Sie die IP-Adresse über das Terminalmenü an: Menüaufruf --> Verwaltung --> Kommunikation --> LAN
- kontaktieren Sie bei weiteren Fragen unsere technische Kundenbetreuung (siehe unten)
- sollte das Terminal nicht dem Einsatzstandort zugeordnet sein, informieren Sie bitte unsere Mitarbeiter, falls Sie eine standortbezogene Zuordnung wünschen. Unsere kaufmännische Kundenbetreuung wird diese Anpassung vornehmen (siehe unten)
- führen SIe ggf. eine Testzahlung durch

## Inbetriebnahme mobiles Kartenterminal

- tauschen Sie das defekte Gerät gegen Ihr Ersatzterminal aus. Wechseln Sie ggf. den Akku und die Mobilfunkkarte
- bei WLAN-Anbindung: Verbinden Sie das Kartenterminal mit Ihrem WLAN-Netz: Menüaufruf --> Verwaltung --> Kommunikation --> WLAN (Sie benötigen die Zugangsdaten Ihres WLAN-Netzes!)
- kontaktieren Sie bei weiteren Fragen unsere technische Kundenbetreuung (siehe unten)
- sollte das Terminal nicht dem Einsatzstandort zugeordnet sein, informieren Sie bitte unsere Mitarbeiter, falls Sie eine standortbezogene Zuordnung wünschen. Unsere Kundenbetreuung wird diese Anpassung vornehmen (siehe unten)
- führen Sie ggf. eine Testzahlung durch.

 Bei allen technischen Fragen und Wünschen betreut Sie unsere technische Kundenbetreuung rund um die Uhr unter der Rufnummer

 Bei allen kaufmännischen und vertraglichen Anfragen betreut Sie unsere kaufmännische Kundenbetreuung unter der Rufnummer (Montag bis Freitag von 09:00 - 18:00 Uhr)

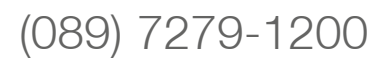

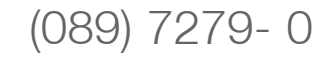